# Clipboard to Multi-Tracks Lyrics

## **v2.0**

For iTunes 11+/OS X 10.12+ Find more free AppleScripts and info on writing your own at Doug's AppleScripts for iTunes.

This script will paste the contents of the clipboard to the Lyrics tag of each selected iTunes track. (For instance, you want the same lyrics text for each of your six copies of "Sugar Magnolia".)

This script is Donationware. If you use it and like it please consider making a donation to support my AppleScripting efforts. Click here for more info.

# **Installation:**

Put AppleScripts in your iTunes "Scripts" folder. This is located at [user name] / Library / iTunes / Scripts / .

The user Library directory is hidden by default. To make it visible, hold down the Option key on your keyboard and select **Go > Library** from the Finder.

If the [user name] / Library / folder does not contain the "iTunes" or "Scripts" folders then then create them and put the script(s) in the "Scripts" folder. AppleScripts will then appear in iTunes' Script menu, and can be activated by selecting by name and clicking. Be sure to also save this Read Me document in a safe and convenient place.

See the online Download FAQ for more info and video on downloading and installing AppleScripts.

## **How to use:**

Copy some text--that is, press **Command-C** after selecting and highlighting some text somewhere--you want to use as Lyrics. Then, select the tracks in iTunes whose Lyrics tag you want the text copied to. They should probably be songs that actually have the *same* lyrics;)

Run the script by clicking on its name in iTunes' Script menu. The contents of the clipboard, what you just copied, will be displayed:

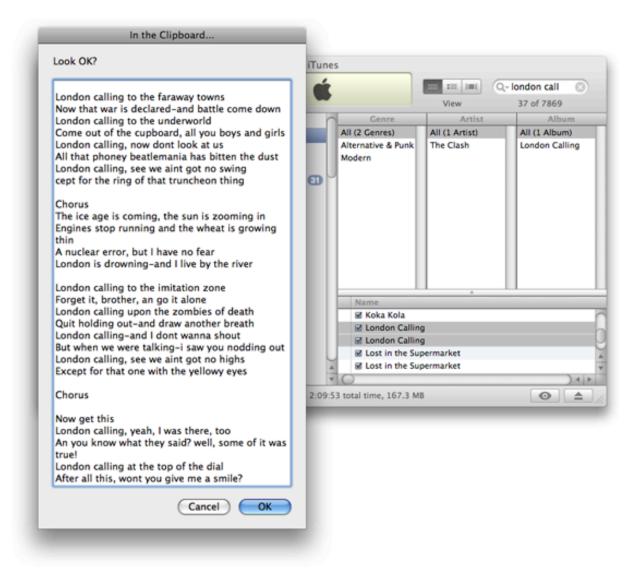

Click the "OK" button to apply the text to the Lyrics tag of each track you selected in iTunes. Or, click the "Cancel" button to quit.

**Make a mistake?** You can't Undo, but you can copy a single blank space and use the script to re-paste the tags.

# **Helpful Links:**

## Information and download link for this script is located at:

https://dougscripts.com/itunes/scripts/ss.php?sp=cliptomultilyrics

If you have any trouble with this script, please email me.

My name is Doug Adams support@dougscripts.com

Click on the underlined URL text:

- Doug's AppleScripts for iTunes
- Assign Shortcut Keys to AppleScripts
- Doug's RSS Feed **Recent site news**, **script additions and updates** (add link to vour news reader)
- 30 Most Recent RSS Feed **Most recent new and updated scripts** (add link to your news reader)

Version History:

#### v2.0 oct 13, 2018

- Initial accommodations for macOS 10.14 Mojave
- Minor performance and security enhancements

## v1.0 aug 7 2008

- initial release

This doc last updated October 13, 2018

This software is released "as-is". By using it or modifying it you agree that its author cannot be held responsible or liable for any tragedies resulting thereof.

AppleScript, iTunes, iPhone, iPad and iPod are registered trademarks of Apple Inc.